## **GXV1830-3EH10**

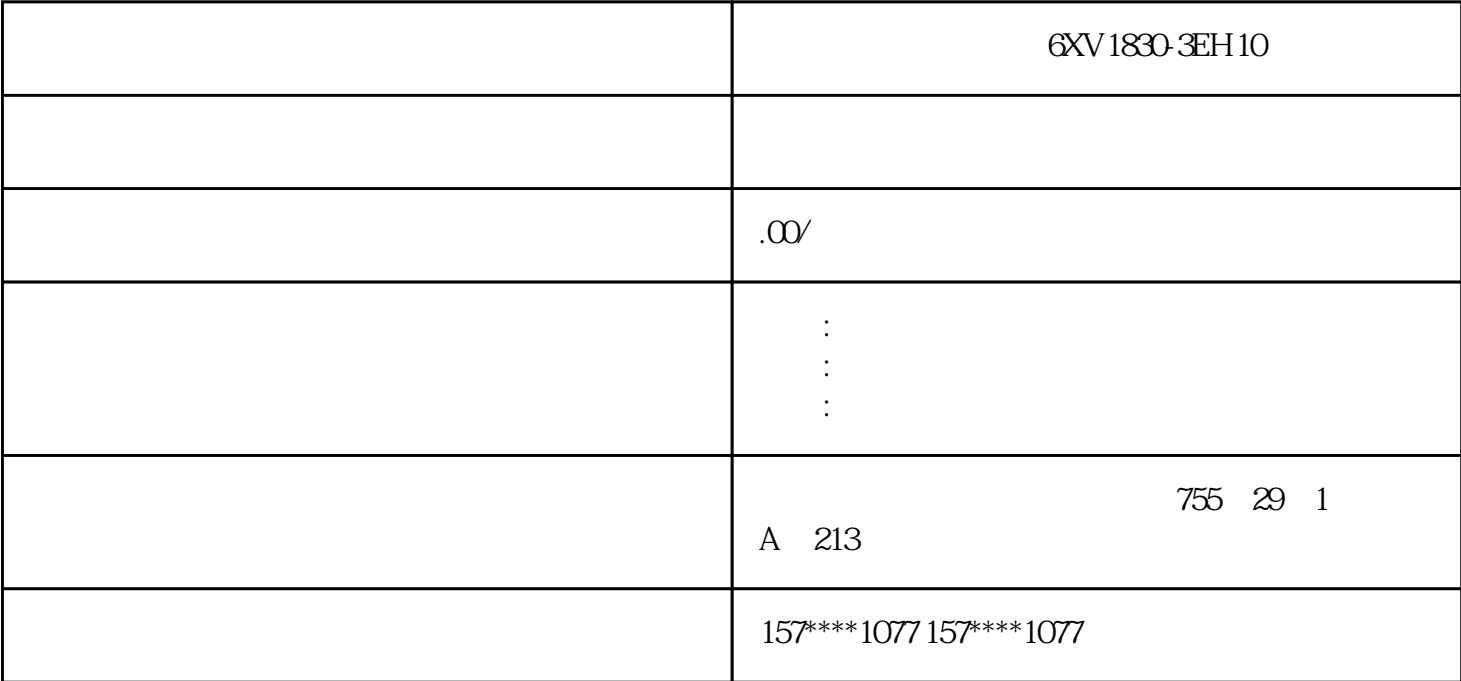

6XV1830-3EH10

xzm-wqy-shqw

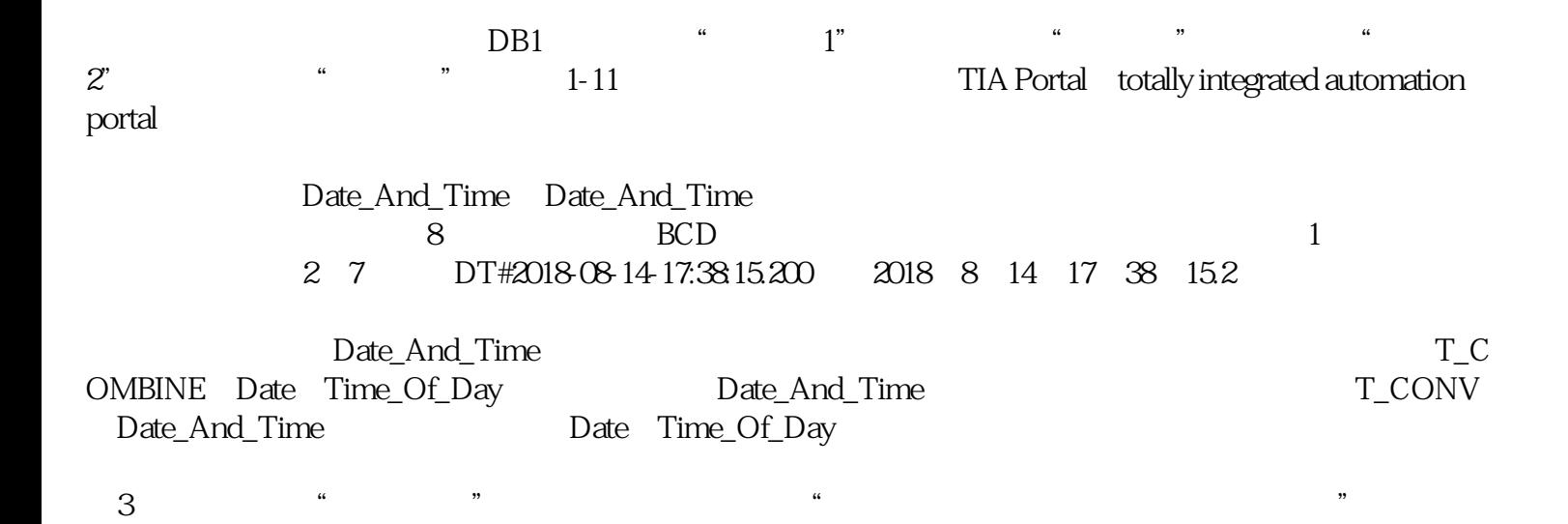

是中国西门子的佳合作伙伴,公司主要从事工业自动化产品的集成,销售和维修,是全国的自动化设备公

## 6XV1830-3EH10

## S7-PLCSIM

S7-PLCSIM STEP 7 Professional-WinCC<br>Advanced "Start.exe" advanced a Start.exe"

 $\overline{4}$ 

automation License Manager"<br>21  $21$ 

 $\overline{5}$ 

formal parameter

过控制面板删除所选组件为例,选择计算机"开始"→"控制面板",打开控制面板,双击"添加或删  $R$ ,  $R$  ,  $R$  ,  $R$  ,  $R$  ,  $R$  ,  $R$  ,  $R$  ,  $R$  ,  $R$  ,  $R$  ,  $R$  ,  $R$  ,  $R$  ,  $R$  ,  $R$  ,  $R$  ,  $R$  ,  $R$  ,  $R$  ,  $R$  ,  $R$  ,  $R$  ,  $R$  ,  $R$  ,  $R$  ,  $R$  ,  $R$  ,  $R$  ,  $R$  ,  $R$  ,  $R$  ,  $R$  ,  $R$  ,  $R$  ,  $R$  ,  $R$  ,

 $\frac{1}{2}$  the contract of the state  $\frac{1}{2}$  of the state  $\frac{1}{2}$  of the state  $\frac{1}{2}$  of the state  $\frac{1}{2}$  of the state  $\frac{1}{2}$  of the state  $\frac{1}{2}$  of the state  $\frac{1}{2}$  of the state  $\frac{1}{2}$  of the state

安装快结束时,要求传送许可证。单击"许可证传送"对话框中的"跳过许可证传送"按钮,以后再传